### *Sissejuhatus*

Arvutustehnika levik ja kiire areng tõi kaasa ka statistikatarkvara plahvatusliku leviku. Ilmusid ka esimesed statistikapaketid, mis olid sageli lihtsalt erinevaid statistilisi analüüse tegevate üksikute programmide kogumikud (mille koostööle sundimine nõudis sageli arvestatavaid jõupingutusi). Taolisel teel on alguse saanud tänapäevalgi tuntud statistikapaketid SAS ja SPSS. Peagi tekkisid juurde ka arvutivõõramatele inimestele mõeldud statistikapakette, kus analüüse ja tegevusi sai valida menüüdest või ilusatele ikoonidele klikkides (Statgraphics, Statistica eelkäijad nagu PsychoStat jt). Arvutused ja joonised saadi kuidagi tehtud, aga ühtegi tõeliselt head tööriista ikka nagu polnud.

Siis aga tulid kokku mõned andekad inimesed (Richard A. Becker, John M. Chambers jt.) ning unistasid statistikule meelepärasest keskkonnast. Oma unistuse panid nad kirja ja avaldasid S-keele kirjelduse nime all 1984. aastal.

Teoreetilisest kirjeldusest haarasid kinni erinevad meeskonnad ja üritasid selle põhjal luua (esialgu teatavate raskustega) töötavat arvutiprogrammi. Tänases maailmas on laialt levinud kaks S-keele definitsiooni põhjal loodud programmi: suure raha eest müüdav S-Plus ja vabavaraline R (esimene versioon aastal 2000). Hetkel (oktoober 2013) on viimane R'i versioon 3.0.2. Mainitud programmid on kujunenud de facto standardiks teadustööga tegelevate statistikute seas.

R on programmeeritav (tehtud analüüsid ja analüüsile eelnenud tegevused – näiteks tunnuste transformatsioonid – on korratavad ja jälgitavad ka teiste poolt, ühtlasi on kord juba teostatud analüüsi lihtne automatiseerida – uute andmete lisandumisel on võimalik kogu analüüs ja vajalikud tulemused/graafikud uuesti genereerida vaid hetkega); kohandatav (igaüks võib lisada endale meelepäraseid uusi funktsioone ja andmetüüpe, võimalik on kujundada just antud ülesande jaoks parim graafik jne). R'i ühe puudusena võib mainida teatavaid raskuseid töös väga suurte andmestikega. Tõeliselt suurte andmestike korral võib osutuda mõistlikuks kombineerida tööd mõne teise andmebaasi (Oracle, MySQL, ...) või töövahendiga (Perl, Phyton...) ning lugeda andmeid R'i jupikaupa (näiteks vaid need tunnused, mida hetkel analüüsiks vaja on). Osad lisamoodulid (näiteks GenABEL – sobib näiteks ülegenoomsete assotsiatsiooniuuringute tegemiseks ja teistegi geeniandmetega seotud analüüside jaoks) suudavad siiski töötada ka hiiglaslike andmestikega.

### Kuidas saada endale R?

R on vaba tarkvara. Uusima versiooni programmist võib maha laadida R-i koduleheküljelt **http://www.r-project.org/** (*Download-CRAN* – <vali server> – *Download R for Windows* – *base*). Samuti võib R-i koduleheküljelt leida ka ingliskeelse raamatu algajaile (*Help – Manuals – An Introduction to R*) ja spetsiaalsete ülesannete jaoks loodud statistikamooduleid, mis vaikimisi koos R-iga ei installeeru (hetkel saadaval rohkem kui 500 lisamoodulit. Bioconductor'i nime alla on koondatud hunnik lisamooduleid DNA-mikrokiipidelt pärit andmete – ja teiste

geeniandmete – analüüsimiseks; ruumiandmete analüüsimiseks on mõeldud omad lisamoodulid jne). Lisamooduleid saab internetiühendusega arvutisse lisada vastavalt vajadusele kas programmi R menüüvalikut kasutades või vastavat käsku kasutades. Programmi R on võimalik kasutada Windowsi, Linuxi, MacOS X ja paljude teiste operatsioonisüsteemide peal. Standardinstallatsioon võtab umbes 85 Mb ruumi, koos täiendavate lisamoodulitega märgatavalt rohkem

Paljud kasutajad armastavad lisaks programmile R paigaldada oma arvutisse mõne R-i kasutamist hõlbustava kasutajakeskonna, nagu näiteks RStudio (vaata www.rstudio.com).

# Kirjandust

Põhjalikumat ülevaadet kui käesolev sissejuhatav material pakkuda suudab võib leda djärgmistest allikatest:

- www.r-project.org alt on võimalik leida algajaile mõeldud raamatut (*Help Manuals – An Introduction to R*). Soovitav on iseseisvalt läbi proovida peatükis *Sample session* toodud käsud. R´i koduleheküljelt on võimalik kätte saada ka mitmeid teisi asjalikke raamatuid, vaata menüüd *Documentation-Contributed*.
- Peter Dalgaard (2002). *Intrductory Statistics with R.* Springer-Verlag. Heas stiilis raamat ühelt R-i loojatest.
- http://www.ms.ut.ee/mart/R/Rgraafika.html näiteid graafikute joonistamisest R-is.

# *Alustuseks*

R kui kalkulaator

R oskab arvutada. Seda väidet saab kontrollida, sisestades näiteks järgmine käsk  $(viipa_{\nu}$ <sup>"</sup> pole tarvis sisestada, rea lõpus vajutage ENTER-klahvile):

 $>$  (2+3)  $*$ 6 [1] 30

Tehteid saab teha (ja paljusid funktsioone kasutada) ka tervete arvujadadega ehk vektoritega korraga. Järgmise käsuga palume ruutjuured arvudest ühest kümneni:

```
> sqrt(1:10) [1] 1.000000 1.414214 1.732051 2.000000 2.236068 2.449490 2.645751 2.828427 
  [9] 3.000000 3.162278
```
Näiteid käskudest ja funktsioonidest, mida R tunneb:

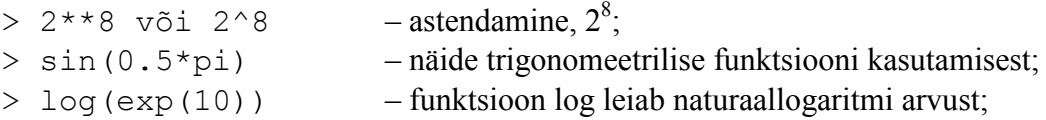

# Muutujad

Ka kalkulaatorit kasutades tekib peatselt vajadus meeles hoida arvutuste tulemusi. R´is, nagu paljudes teistes programmeerimiskeelteski, võib kasutada sümboleid või sõnu (objektide nimesid) väärtuste hoidmiseks. Näiteks saab omistada *x*-le väärtuse 3 järgmise käsu abil:

 $> x=3$ 

Selle käsu saamisel teostab R omistamise. Kui kõik läheb hästi, ei ilmu sealjuures ekraanile midagi. Edaspidi saab juba oma töös kasutada *x-*i samamoodi kui numbrit 3:

 $> x$ [1] 3  $> x+5$ [1] 8

Meelde jätta võib muudki, kui vaid ühte arvu – *x* võib olla näiteks terve arvude vektor (kümne hiire kaalud); andmestik (saja katsehiire nimed, kaalud, pikkused, geneetiliste markerite väärtused,...); regressioonanalüüsi tulemused koos jääkide, hinnatud parameetrite väärtuste ja muu juurdekuuluvaga; samuti võib ta olla funktsioon, mis arvutab keerulise avaldise väärtust ja palju muudki.

Seda, milliseid nimesid oled objektide tähistamiseks kasutanud, saab vaadata käsu *ls()* abil:

 $> 1s()$ [1] "x"

Kasutu objekti võib kustutada käsuga *rm()*:

 $>$  rm(x)

Kõik loodud objektid saab korraga kustutada käsuga rm(list=ls()).

R lubab omistamisel kasutada ka tema enda käskude nimesid. Juhul, kui R'i mõni käskudest ümber defineeriteakse, võib tulemuseks olla palju segadust. Sestap tuleks võimaluse korral vältida R'i käskude ("c", "t", "lm", "ls" jne) kasutamist muutujanimedena. Muutujate nimedeks sobivad hästi näiteks eestikeelsed salvestatud objekti kirjeldavad sõnad (RebasteArv, mudel2 jne).

**Tähtis! R** teeb vahet suurte ja väikeste tähtede vahel. Seega on "x" ja "X" kaks erinevat objekti. Samuti annab käsk *SQRT*(2) veateate, sest ruutjuure leidmise funktsioon on *sqrt* (väikesed tähed!).

# Abiinfo (help)

Juhul, kui tead küll funktsiooni nime, mida kasutada soovid, kuid sooviks siiski täiendavat informatsiooni tema kohta, tipi "?" ning sind huvitav funktsioon sinna järgi:

> ? median

R näitab seepeale antud käsu süntaksit ja näiteid sisaldavat ekraani.

### Programmi kirjutamine ja tehtud töö dokumenteerimine

Kuigi lihtsamaid käske ja arvutusi võib sisestada R-is otse käsurealt, on enamasti targem kirjutada käsud/kommentaarid eelnevalt valmis ja alles seejärel kirja pandud käsud käivitada. See võimaldab ühelt poolt vigade olemasolul vigu kergesti parandada ja uuesti katsetada, teiselt poolt võimaldab tehtavat tööd paremini dokumenteerida. Võib kasutada näiteks R-i enda editori (*File* -> *New Script*) või ka mõnda välist tekstiredaktorit (näiteks notepad'i). Juhul, kui kasutad R'i enda editori, saab soovitud käske kergesti käivitada – vali vaid programmilõik mida käivitada soovid ja vajuta CTRL+R (Windows-arvutil) või COMMAND+Enter (Apple).

Kõiki töö käigus R-le antud käske saab salvestada valides menüüst *File* -> *Save History* (aken "R Console" peab olema aktiivne). Peale salvestamist tekib .*Rhistory* – lõpuga tekstifail, mida saab tekstieditoriga (näiteks notepad) avada ja redigeerida. Antud hetkeni R-le antud käsud koos vastustega saab tekstifaili salvestada aktiviseerides akna "R Console" ja valides menüüst *File*->*Save to File*.

Kõiki töö käigus tehtud muutujaid, andmestikke jms saab korraga salvestada valides menüüst *File* -> *Save Workspace*. Kogu tekitatud muutujate, andmestike ja muu töökeskkonna saab siis hiljem taastada valiku *Load Workspace* abil.

Vaikimisi salvestatakse ja hakatakse faile otsima töökataloogist. Mõistlik on teha iga suurema projekti jaoks oma alamkataloog ja tööd alustades seada töökataloog viitama mainitud kataloogile. Seda saab teha kas valides menüüst käsu *File* -> *Change dir* või kasutades käsku *setwd*.

### **Ülesanded**

 $1. \frac{1}{1.000022} - (1 - 0.00022)$  $1 + 0,00022$  $\frac{1}{-}$  - (1 –  $\frac{1}{+0.00022} - (1 - 0.00022) = ?$ 

2.  $1,79451+1,79451^{1,79451}$ +sin(1,79451) = ?

(Paluks arvutus teha nii, et numbrit 1,79451 ei oleks vaja 4 korda uuesti sisestada....)

3. Uuri välja, mida teeb funktsioon *apropos* – alustuseks proovi näiteks *apropos("test").* 

# *Andmed ja nende vaatamine*

Andmestikke, muutujaid ja muud (näiteks hinnatud mudeleid jms) saab salvestada ja taas lugeda käskude *save* ja *load* abil. Näiteks, kui meil oleksid R'is olemas juba andmestikud *andmestik1* ja *andmestik2*, saaksime need salvestada faili *minu.RData* järgmise käsu abil: save(andmestik1, andmestik2, file="c:/minu.RData"). Failis "minu.RData" olevaid objekte (andmestike, muutujaid jms) saaks aga näiteks R'i sisse lugeda aga käsuga: load("c:/minu.RData").

NB! Pange tähele – R-is tuleb failiteed anda nn UNIX'i stiilis, st tagurpidi kaldkriipse (/) kasutades.

Alustuseks loeme aga sisse ühe pärisandmestiku – Tartu Ülikooli meditsiiniteaduskonna tudengite küsitluse andmed (Antud küsitluse ankeeti võite näha aadressil http://www.ms.ut.ee/mart/biomeetria2012/ankeet.pdf):

> load(url("http://www.ms.ut.ee/mart/biomeetria2012/andmefail.RData"))

Kui peale käsu sisestamist ei ilmu ekraanile veateadet, on andmed edukalt R'i loetud. Aga millised andmed (load-käsuga on samal ajal võimalik sisse lugeda ka mitu andmestikku)? Kuidas neid näha?

Esmalt uurime välja, millised andmed (objektid) on R'i loetud. Üks võimalus on vaadata juba tuttava 1s() käsu abil, millised uued objektid on R'i load-käsu täitmise ajal juurde tekkinud.

Teine võimalus on load-käsk ümbritseda print-käsuga, millisel juhul trükitakse meile välja kõigi sisseloetud andmestike või objektide nimed:

> print(load(url("http://www.ms.ut.ee/mart/biomeetria2012/andmefail.RData"))

Andmed on nüüd R-is, aga kuidas neid näha? Võimalused:

1. tippige R-i andmestiku nimi:

> kokku

Andmestik jookseb silme eest mööda, aga eriti targemaks vist ei saanud?

2. Andmeid saab vaadata (ja ka muuta) *edit*-käsu abil. Vaatamiseks:

> edit(kokku)

Muutmiseks (muudetud andmestik salvestatakse nime *kokku2* all, esialgne andmestik *kokku* jääb ka alles):

> kokku2 = edit(kokku)

3. Andmestikus sisalduvate tunnuste nimesid saab vaadata ka käsu *names()* abil:

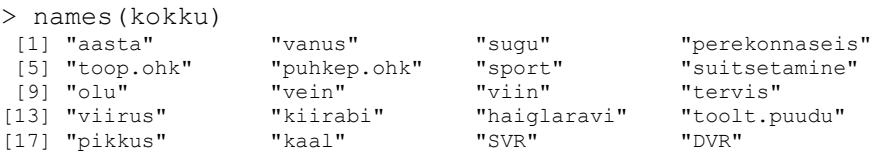

4. Võime ka välja trükkida paar esimest (funktsioon *head*) või viimast (funktsioon *tail*) kirjet:

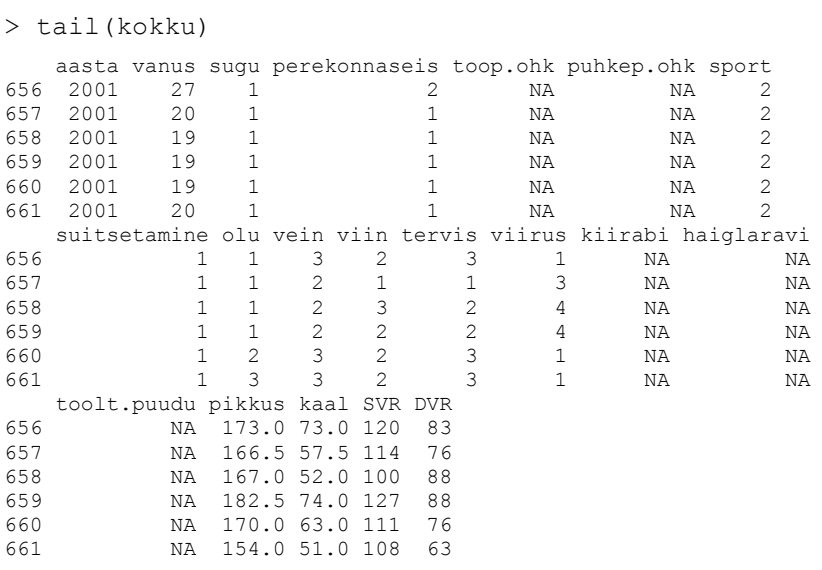

- 5. Samuti võime andmestikust kiirülevaate saada *summary*-käsu abil, proovi näiteks käsku *summary(kokku)*.
- 6. Soovitud kirjet, näiteks andmestiku 1. rida saab kätte ka nii: > kokku[1,]

aga seda võimalust uurime põhjalikumalt järgmises alapeatükis.

#### Andmete väljanoppimine andmestikust

Ühe tunnuse väärtuseid saab kätte kasutades süntaksit <andmestiku nimi>\$<tunnuse nimi>;

näiteks tudengite kaalude vaatamiseks kirjuta:

> kokku\$kaal

ja tudengite pikkuste histogrammi saamiseks kasuta:

> hist(kokku\$pikkus)

Samuti saab andmeid välja nõuda kasutades indekseid. Proovi, mida teevad järgmised käsud:

```
kokku[1,] 
kokku[1,2] 
kokku[1:5,] 
kokku[,2] 
kokku[kokku$pikkus>195,] 
kokku[kokku$sugu==1 & kokku$pikkus>180,]
```
Kui töötame pidevalt ühe ja sama andmestikuga, on iga tunnuse ette andmestiku nime kirjutamine tülikas. Selle vältimiseks saame R-le öelda, millise andmestikuga me parajasti töötame – seda saab teha *attach()* käsku kasutades:

```
> attach(kokku)
```
Peale attach-käsku võime tunnuste poole pöörduda ka ilma andmestiku nime täpsustamata:

```
> table(sugu) 
sugu 
   1 2 
512 149
```
Kui oleme töö oma andmestikuga lõpetanud (näiteks soovime hakata töötama mõne teise andmestikuga) tuleks varemkasutatud andmestik "lahti ühendada" käsu *detach()* abil. Peale *detach()-*käsu andmist saab andmestikus olevate tunnuste poole pöörduda vaid "täisnime" – *andmestikunimi\$tunnusenimi* – kasutades.

```
> detach(kokku) 
> table(sugu) 
Error in table(sugu) : object "sugu" not found 
> table(kokku$sugu) 
   1 2 
512 149
```
Antud materjalis edaspidi toodud näidete läbimiseks *attach*-ige andmestik *kokku* tagasi.

# Puuduvad väärtused

Puuduva väärtuse tähis R-is on NA (Not Available). R käsitleb kohati puuduvaid väärtuseid peaaegu segavalt korrektselt:

```
> mean(pikkus) 
[1] NA
```
Tulemuseks on puuduv väärtus, sest osade tudengite pikkus pole teada, ja seega pole võimalik leida ka tudengite keskmist pikkust – keskmine pikkus on puuduv väärtus.

Mitmed R'i funktsioonid võimaldavad leida otsitava statistiku väärtuse kasutades vaid olemasolevaid väärtuseid, kui lisame lisaparameetri *na.rm=T*:

```
> mean(pikkus, na.rm=T) 
[1] 171.1167
```
Samuti võime luua uue andmestiku, kust on eemaldatud need tudengid, kelle pikkust või kaalu pole teada:

```
> tudengid=kokku[!is.na(pikkus)&!is.na(kaal),]
```
ning edasi võime analüüsida juba olemasolevaid vaatluseid sisaldavat andmestikku:

```
> detach(kokku); attach(tudengid) 
> mean(pikkus) 
[1] 171.1052
```
#### Põhistatistikud

Põhistatistikute leidmine on imelihtne. Järgnevalt leiame kõigi tudengite keskmise pikkuse, 2001.a küsitletud tudengite keskmise pikkuse ja keskmise pikkuse küsitlusaasta järgi:

```
> mean(pikkus) 
[1] 171.1052 
> mean(pikkus[aasta==2001]) 
[1] 170.8861 
> by(pikkus, aasta, mean) 
INDICES: 2001 
[1] 170.8861 
  -INDICES: 2002 
[1] 170.981 
---------------------------------------------------------
INDICES: 2003 
[1] 171.4079 
---------------------------------------------------------
INDICES: 2004 
[1] 171.1837
```
Pideva või diskreetse tunnuse jaotust iseloomustavaid statistikuid saab leida näiteks järgmiste funktsioonide abil:

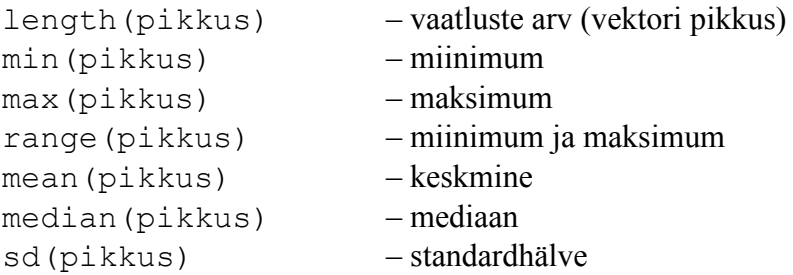

```
var(pikkus) – dispersioon (kasutatav ka kovariatsiooni leidmiseks) 
quantile(pikkus, 0.13) – 0.13-kvantiil 
summax(yijkkus) – lühiiseloomustus (miinimum ja maksimum, alumine
                              ja ülemine kvantiil, mediaan) 
cor(pikkus, kaal) - pikkuse ja kaalu vaheline korrelatsioonikordaja
```
# **Ülesanded**

# **Ülesanne 1**

Tunnus *olu* näitab, mitu pudelit õlut tudeng nädala jooksul ära joob:

- 1 mitte kunagi
- 2 vähem kui pudel nädalas (1 pudel = 0,33 l)
- 3 1-4 pudelit nädalas
- 4 5-12 pudelit nädalas
- 5 13-või rohkem pudelit nädalas
	- 1. Leia sagedustabel. Kas tudengid joovad palju?
	- 2. Nuputa välja, mida arvutab järgmine käsk: prop.table(table(olu))\*100
	- 3. Leia õlut mittetarbivate tudengite keskmine pikkus; alla pudeli nädalas joovate tudengite keskmine pikkus jne. Mida märkad? Kas õlut joovad tudengid on pikemad või lühemad kui õlut mittejoovad tudengid? Kuidas seletad/põhjendad nähtud tulemust?

# **Ülesanne 2**

Leia tudengite keskmine kaal ja kaalude mediaan. Kumb tuleb suurem? Miks? Selgituse otsimisel võid vaadata ka tudengite kaalude histogrammi. Selle saad sisestades käsu: hist(kaal)

# **Ülesanne 3**

Tunnus haiglaravi näitab, kas tudeng on viimase kahe aasta jooksul vajanud haiglaravi. Nendel tudengitel, kes haiglasse pole sattunud, on haiglaravi=0. Kes aga on kahe aasta jooksul haiglas viibinud, neil on haiglaravi=1. Leia tunnuse haiglaravi keskmine. Mida tavakeeles öeldult leitud keskmine näitab?

# **Ülesanne 4**

Millise käsu abil saaks kätte kolme esimese tudengi andmed?

#### Andmete sisestamine klaviatuurilt/programmist

Vahel soovime mõningaid väärtuseid ka käigupealt sisestada. Lihtsaim viis vaatluste (või arvujada) sisestamiseks on kasutada funktsiooni *c*. Loome vektori *h* mis sisaldab viie puu kõrguseid:

 $> h = c(20, 12, 14, 16, 33)$ > h [1] 20 12 14 16 33

Andmed, mida vektoris hoitakse, ei pea olema arvulised. Me võime tekitada ka vektori, mis sisaldab uuritud puude liigilist kuuluvust näitavaid andmeid:

```
> liik = c("Kuusk", "Kask", "Kask", "Kask", "Kuusk") 
> liik 
[1] "Kuusk" "Kask" "Kask" "Kask" "Kuusk"
```
Üks võimalus andmemaatriksit luua on teha seda kasutades olemasolevaid vektoreid ehk üksiktunnuste väärtuseid. Üksiktunnused saab andmestikuks kokku panna *data.frame* käsu abil:

```
> minuandmed=data.frame(liik, h) 
> minuandmed 
    liik h 
1 Kuusk 20 
2 Kask 12 
3 Kask 14 
4 Kask 16 
5 Kuusk 33
```
### Väärtuste automaatne genereerimine

Vahel tekib vajadus kiiresti genereerida tunnuse väärtused mingi kindla skeemi kohaselt. Näiteks järjestikustest arvudest koosnevat vektorit saab tekitada järgmise käsu abil:

 $> 3:10$ [1] 3 4 5 6 7 8 9 10

Näiteid kasutamisest:

h[1:3] for(i in 1:10) {print("R on kole keeruline")}

Käsuga seq saab tekitada järjestikuseid arve mingi etteantud sammuga:

 $>$  seq(6,10,0.5) [1] 6.0 6.5 7.0 7.5 8.0 8.5 9.0 9.5 10.0

või saab tema abil tekitada etteantud pikkusega vektori:

 $>$  seq(0,1,length=4) [1] 0.0000000 0.3333333 0.6666667 1.0000000

Käsuga rep saab esimest argumenti korrata soovitud arv kordi:

```
> rep(3,10)
  [1] 3 3 3 3 3 3 3 3 3 3 
> rep(c(1,7,9),2)
[1] 1 7 9 1 7 9 
> rep(c("Tallinn", "Tartu"), c(3,2))
[1] "Tallinn" "Tallinn" "Tallinn" "Tartu" "Tartu"
```
# **Ülesanded**

1. Pika, 10 aastat kestnud uuringu käigus püüti lõksudega metsast kinni 123 halli karvaga hiirt, 156 täpilise karvaga hiirt ja 23 mummulise karvaga hiirt. Tekita vektor, mis sisaldaks kinnipüütud hiirte karvavärvi (iga hiire värv eraldi kirjas).

## Graafikast

Andmete visualiseerimiseks ja statistikas vajaminevate jooniste tegemiseks pole arvatavasti olemas R´ist paremat vahendit. Jooniste kvaliteet vastab ka rangemaile nõuetele ja sisu poolest olulist on äärmiselt lihtne esile tõsta. Lühiülevaate R´i graafika võimalustest võib saada käsuga demo(graphics), lisamaterialina võid piiluda ka järgmiseid weebilehti:

```
http://www.ms.ut.ee/mart/R/Rgraafika.html 
http://www.ms.ut.ee/mart/biomeetria2012/Jaotuse_kirjeldamine.pdf 
http://www.ms.ut.ee/mart/biomeetria2012/Seosed_tunnuste_vahel.pdf
```
Esmalt mõned sagedamini kasutamist leidvad käsud.

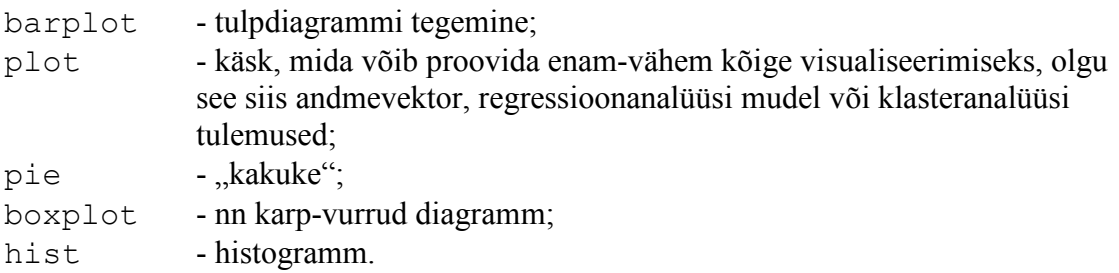

Näiteid nende käskude kasutamisest:

```
barplot(table(sugu)) 
pie(table(olu)) 
pie(c(7,5,10,10,20), labels=c("Reform","Isamaa","Kesk", 
     "Res Publica","üksik.")) 
boxplot(pikkus~sugu, names=c("Naised", "Mehed")) 
hist(pikkus) 
plot(pikkus) 
plot(pikkus, kaal)
```
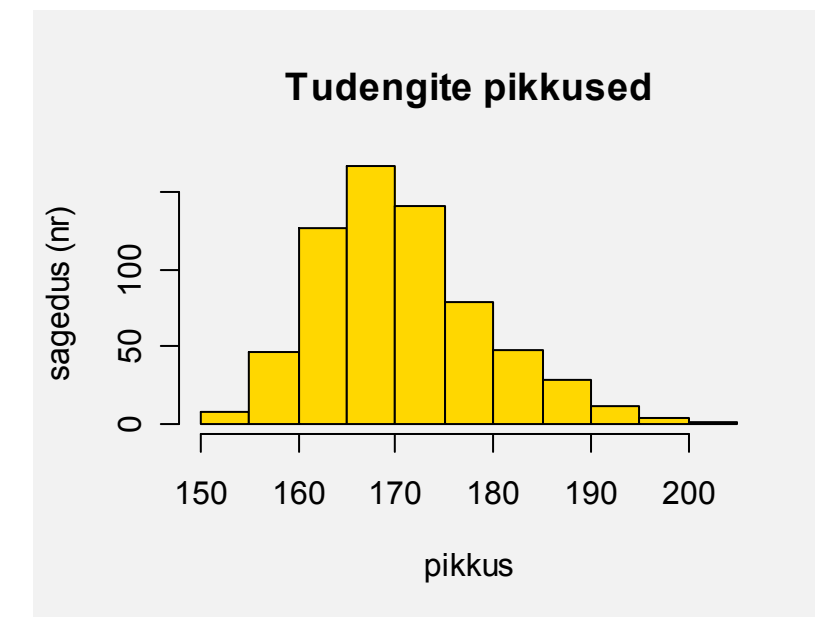

Tudengite pikkuste histogramm koos andmetega kõige paremini sobiva normaaljaotusega (normaaljaotuse tihedusfunktsiooni graafikuga):

```
hist(pikkus, main="Tudengite pikkused", ylab="tihedus", 
      col="gold", freq=FALSE) 
x=seq(140, 210, length=500) 
lines(x, dnorm(x, mean=mean(pikkus,na.rm=T), sd=sd(pikkus,na.rm=T)), lwd=2)
```
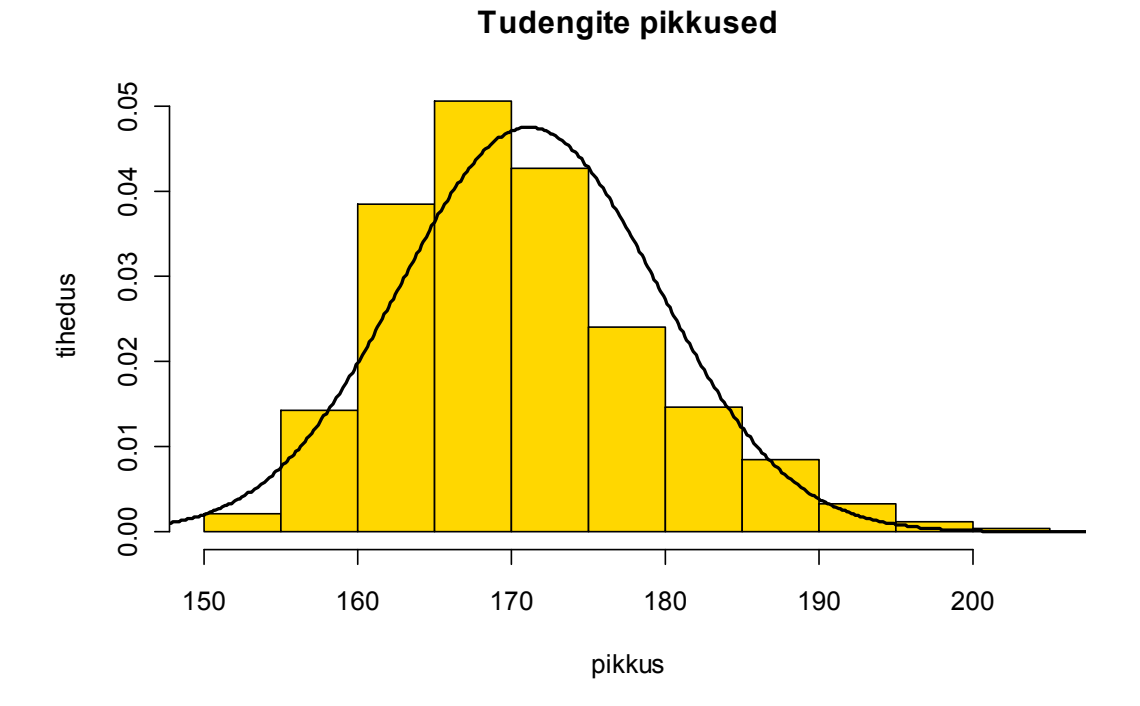

Biomeetria (2013) – Märt Möls – 1. Sissejuhatus statistikapaketti R 13

## Karpdiagramm pikkusele

#### Lihtne variant Ilustatud variant

boxplot(pikkus) boxplot(pikkus~sugu, col="skyblue1", names=c("naised","mehed"), main="Karpdiagramm pikkusel

# **Karpdiagramm pikkusele**

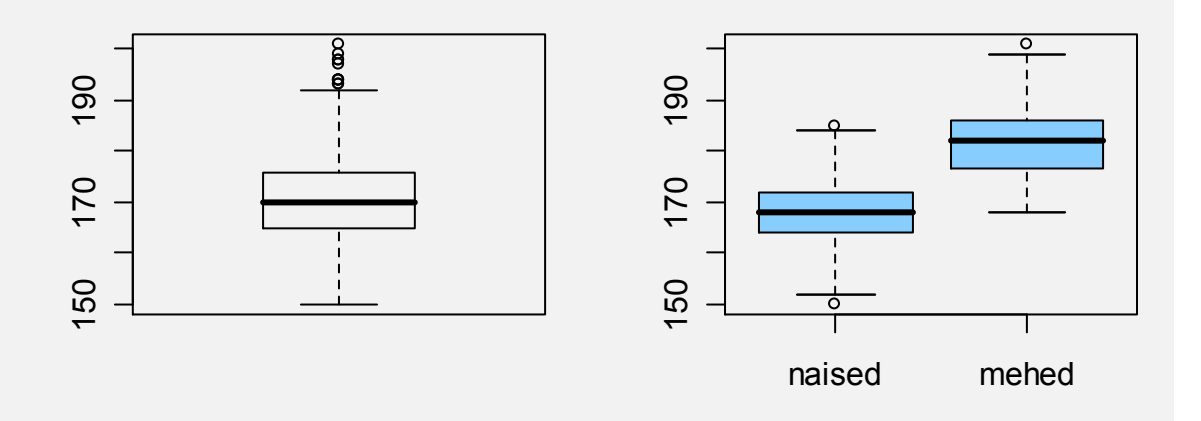

#### Jooniste kohandamine

Kui arvuti joonistab teile esimesel katsel just sellise joonise, nagu te soovite, siis pole teil arvatavasti soovi lugejatele midagi sisulist ja uudset öelda. Kõigil ülejäänud juhtudel läheb tarvis graafikute sättimist sobivamaks, sellisteks kust sisuline informatsioon esile tõuseks. Selleks on kasulikud mõned käsud, mis (enam-vähem) töötavad kõigi ülalloetletud graafikafunktsioonidega.

Graafikul nähtavat osa saab piiritleda käskudega *xlim* ja *ylim* (mõne mitteloetletud funktsiooni korral saab kasutada ka käsku *zlim*). Näiteks proovi, mille poolest erinevad järgmise kahe käsu tuemused:

```
plot(pikkus, kaal) 
plot(pikkus, kaal, ylim=c(0,130))
```
Telgede tähistusi saab muuta käskudega *xlab* ja *ylab;* pealkirja saab lisada käsuga *main*:

```
barplot(table(olu), names=c("ei joo", "alla 1", 
     "1-4", "5-12", "13+"), xlab="pudelit nädalas", 
     ylab="Sagedus", main="Tudengite õlletarbimine", 
     col=rainbow(8))
```
Kasutatavaid värve saab sageli muuta käsuga *col*:

```
> barplot(table(sugu),col=c("orange", "skyblue"))
```
Andes käsu colors() näidatakse kõiki R´ile nimepidi tuttavaid värve, värve saab valida ka mõnest valmiskomplektist. Näiteks funktsioon heat.colors(6) tekitab 6 värvi soe-tulikuum skaalal:

```
> barplot(1:10,col=heat.colors(10))
```
Täpsemalt informatsiooni värvide kohta saab käsuga ?colors.

Joonistades kauneid graafikuid soovitakse mõnikord suurendada telgedel kasutatavaid tekste, muuta tausta vms värve, suurendada või vähendada telgede jaoks jäetud ruumi jms. Selliste spetsiifiliste lisaparameetrite kohta, mida sageli võib lisada kõigile joonistamisega tegelevatele käskudele, saab lisainformatsiooni käsuga ?par.

Teisi olulisi graafikaga seotud käske:

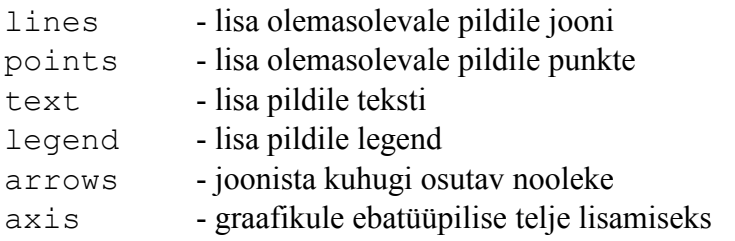

# **Ülesanded**

1. Mida teeb järgmine käsk?

boxplot(pikkus~olu, col="tan")

Kuidas toodud käsku tuleks täiendada, et telgedele tekiksid mõistlikud pealkirjad?

2. Tudengite süstoolne vererõhk on kirjas tunnuses SVR ja diastoolne vererõhk on kirjas tunnuses DVR. Joonista mõlema tunnuse jaoks histogrammid. Kas näed midagi üllatavat, ootamatut (seoses tunnusega *DVR*)?

2. Pikkuste ja kaalude seost iseloomustava joonise saame tellida käsuga

plot(pikkus, kaal)

Lisa sellele joonisele punane nooleke, mis viitaks ühele lühikesele ja paksule tudengile.

Vihje: noole lisamiseks saab kasutada arrows-käsku.

#### Lisa 1. Andmete importimisest

Suuremate andmestike sisestamiseks pole R just kõige sobivam vahend. Enamasti sisestataksegi andmeid kas spetsiaalselt andmete sisestamiseks mõeldud tarkvara abil või kasutades mõnda tabelarvutusprogrammi (näiteks Excelit). Andmestiku importimisel tabelarvutusprogrammist (Excelist) on soovitav andmefail esmalt salvestada CSV-formaadis (Comma Separated Values), näiteks faili "C:\puud.csv" (*File* -> *Save As* -> muuda *Save As type* aknas failitüüp "*CSV (Comma Delimited) (\*.csv)*"-ks).

Andmestik Excelis (tunnuste nimed – lühikesed, soovitavalt ühesõnalised – esimeses reas)

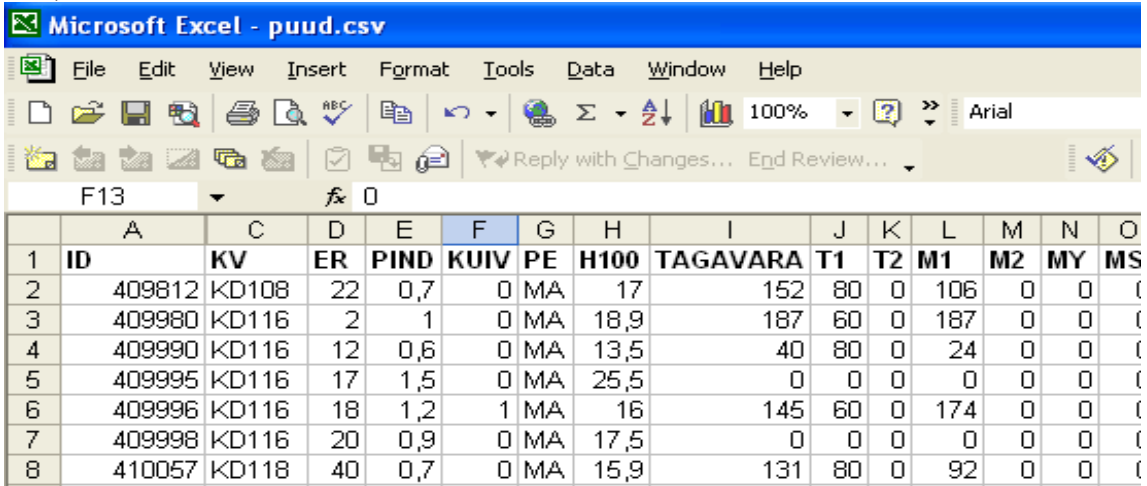

Andmestik peale csv-faili salvestamist näeb välja järgmine (soovi korral saame csvfaili vaadata notepadis või mõnes muus tekstiredaktoris):

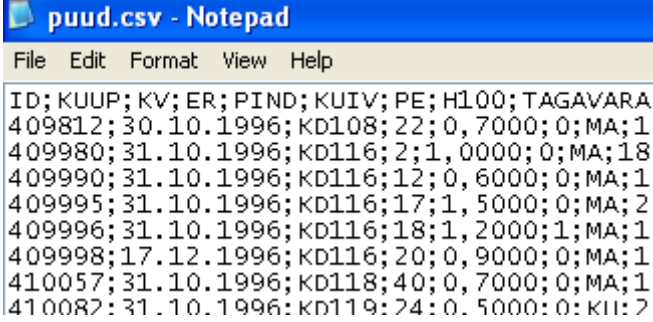

Salvestatud andmestiku lugemiseks R-i tuleb anda näiteks järgmine käsk:

puud=read.csv2("C:/puud.csv", header=T)

ja vaatamaks, kas andmete sisselugemine läks valutult: head(puud) names(puud)

Vahel tekivad probleemid – andmeid ei loeta R-i õigel kujul, saame veateateid vm. Üks põhjus – andmefail sisaldas tekstikirjeid, mis sisaldasid keelatud märke (Näiteks sümbolit ..."). Vahel aga on põhjuseks see, et erinevad Excelid võivad (erinevates masinates) teha erinevaid csv-faile. Vahel pannakse andmeväljade vahele semikooloni (;) asemel näiteks koma (,) ja kümnendkohtade eraldaja arvus kasutatakse hoopis

punkti (.) – seda näeme avades salvestatud csv-faili notepadis/tekstiredaktoris. Sellisel juhul tuleb andmete sisselugemiseks R-i anda hoopis käsk

```
puud=read.csv2("C:/puud.csv", header=T, dec=".", sep=",")
```
Pange tähele:

- sisseloetud andmestik tuleb kuhugi salvestada, kui soovime teda hiljem ka kasutada! Siin salvestasime ta andmestikuks nimega "puud".
- Failinimes on kasutatud tagurpidi kaldkriipse  $($ " $\prime$ " $)$ !
- Käsuga *sep=* määratakse sümbol, mis eristab eri tunnuste väärtuseid (Excel võib salvestamisel kasutada eraldajana nii sümbolit "," kui ka ";")
- *dec=* parameetri abil saab määratleda sümboli, mis tähistab arvus koma (Näiteks Excel kasutab kümnendkohtade tähistamiseks vahel sümbolit "." ja vahel sümbolit ",").
- Parameeter *header*=T ütleb arvutile, et tunnuste nimed on kirjas tekstifaili esimeses reas.

R-i andmestikku saab samuti salvestada tekstifaili kasutades käsku

```
write.table(andmestik, "C:/andmed/uustabel.csv", 
     sep=",", dec=".", header=T, row.names=F)
```
#### **Teine võimalus**

Alternatiivne võimalus oleks installeerida lisamoodul *xlsReadWrite*, milles sisalduv funktsioon *read.xls* võimaldab ka otse Exceli faile lugeda. Lisamooduli lisamiseks (Vanemuise tänava arvutiklassis saab seda teha ainult administraator) valige R-is menüüst Packages->Install Packages -> <vali server> -> *xlsReadWrite* 

Seejärel saate Exceli andmestiku sisse lugeda näiteks järgmise käsu abil (ärge käivitage, teie arvutis nimetatud Exceli-faili ju pole!):

andmed2=read.xls("C:/too/MinuAndmed.xls")

Märkused:

• Kasutades lisamoodulit foreign saab R-i (otse) lugeda ka statistikapakettide S-Plus, Stata, Minitab ja SPSS andmefaile.

Täiendavat infot vaata R-i koduleheküljelt (*Manuals*→*R Data Import/Export*)

#### Juhuslikke näiteid R´i graafikutest:

```
> barplot(c(145,108,80,33,26,12,5), 
names.arg=c("mänd","kask","kuusk","hall-lepp", "haab", "sanglepp", 
"muud"), main="Eesti metsade üldtagavara \n RMK 2001. aasta 
keskkonnaraporti andmetel", ylab="miljonid tihumeetrid", 
col=gray(3:10/10))
```
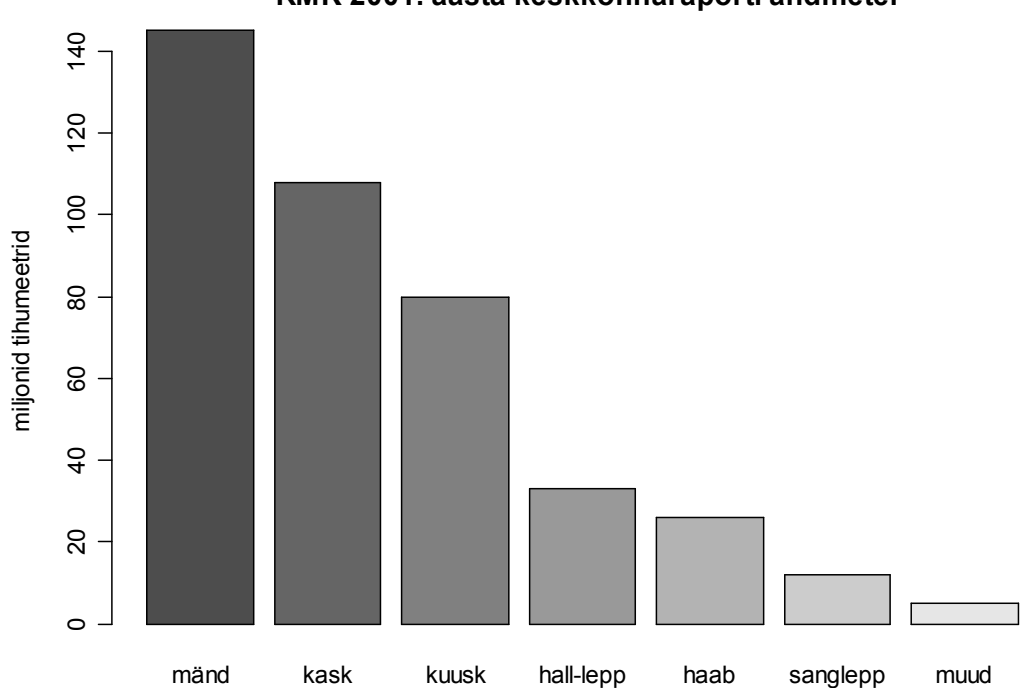

**Eesti metsade üldtagavara RMK 2001. aasta keskkonnaraporti andmetel**

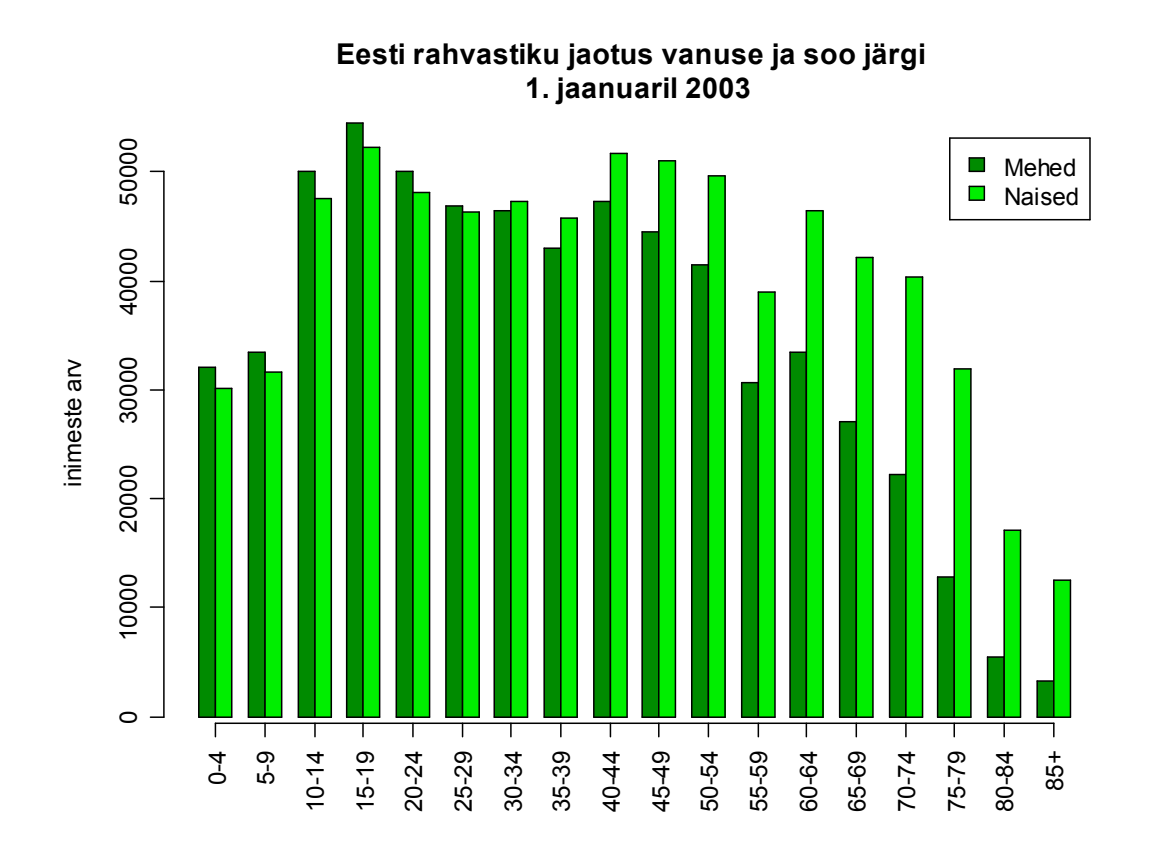

**Eesti rahvastiku jaotus vanuse ja soo järgi 1. jaanuaril 2003**

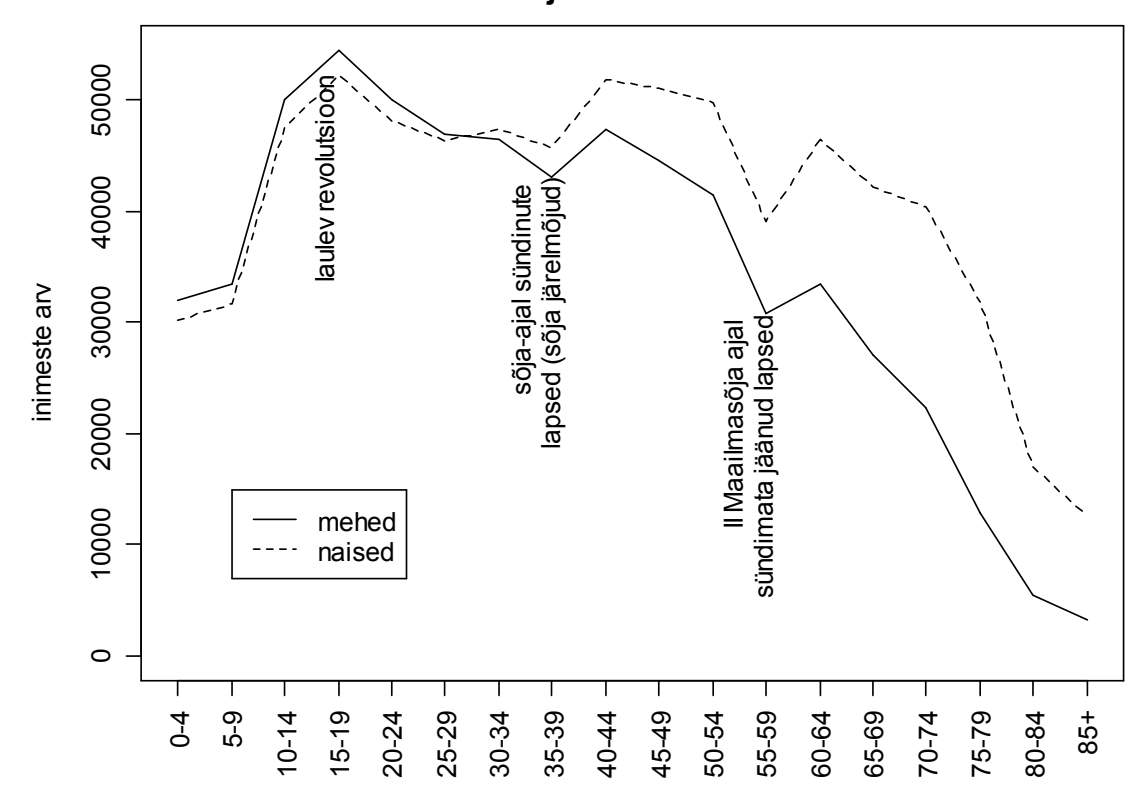

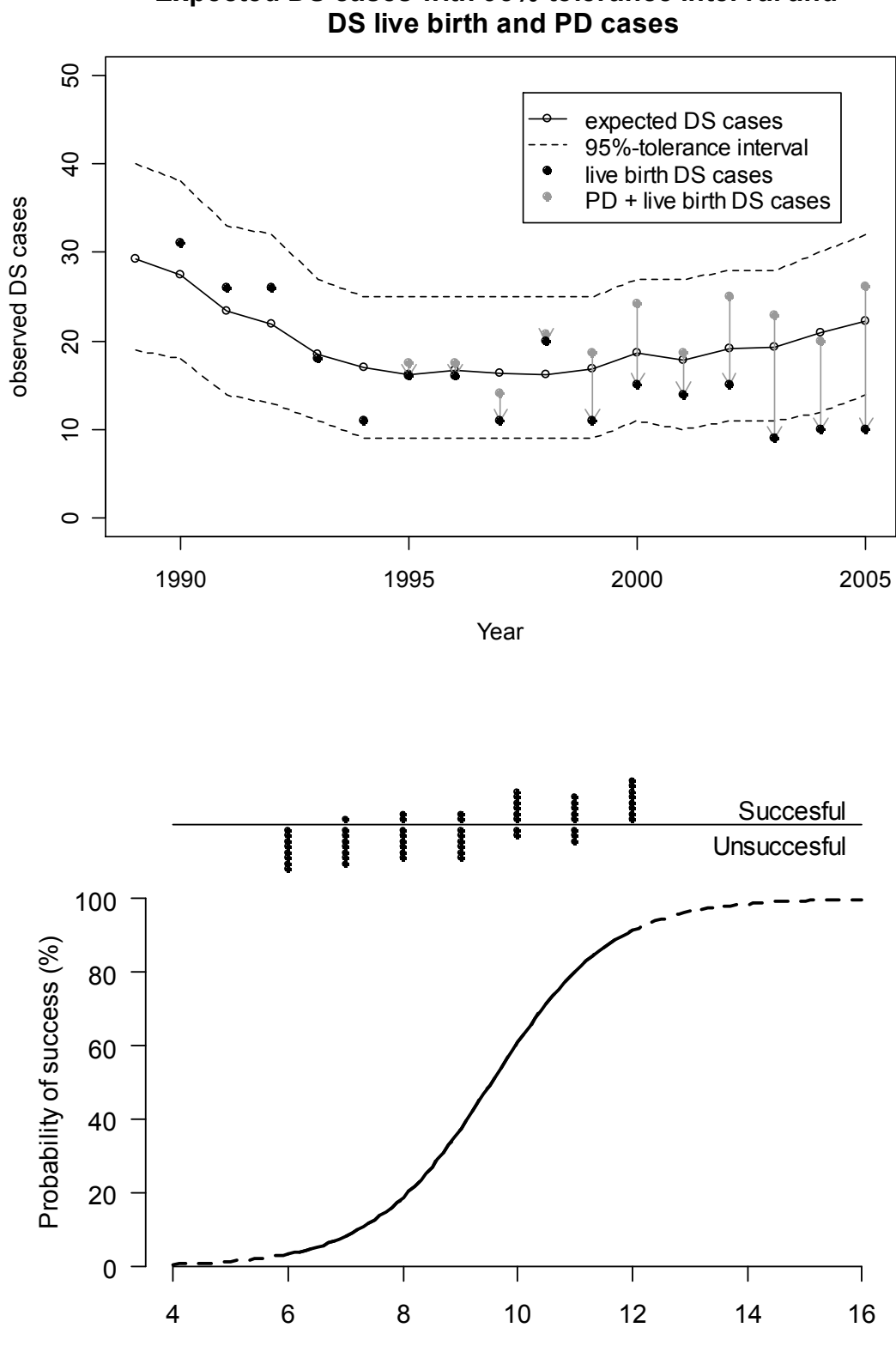

**Expected DS cases with 95%-tolerance interval and** 

Pingo-Pango concentration (mg)